# Ripristino da un singolo errore hardware APIC

#### Sommario

**Introduzione Problema Soluzione** 

#### Introduzione

In questo documento viene descritto il processo utilizzato per sostituire un singolo APIC in un cluster di struttura che ha esito negativo a causa di un problema hardware.

## Problema

Esiste un fabric ACI (Application Centric Infrastructure) funzionante e si è verificato un errore in Application Policy Infrastructure Controller (APIC). Il guasto è correlato a un problema hardware e l'intera unità deve essere sostituita.

### Soluzione

Per risolvere il problema, completare i seguenti passaggi:

- 1. Identificare l'APIC non riuscito e le impostazioni correnti dell'infrastruttura:
	- a. Dall'interfaccia Web di un APIC operativo, scegliere Sistema > Controller.
	- b. Sul lato sinistro della schermata, scegliere Controller > (qualsiasi APIC) > Cluster.
	- c. L'errore APIC viene visualizzato come Non disponibile nella colonna Stato operativo (Operational State). Prendere nota del nome dell'infrastruttura, delle dimensioni della destinazione e dell'ID nodo dell'APIC in errore, nonché dello spazio di indirizzi TEP (Tunnel End Point):

#### Cluster

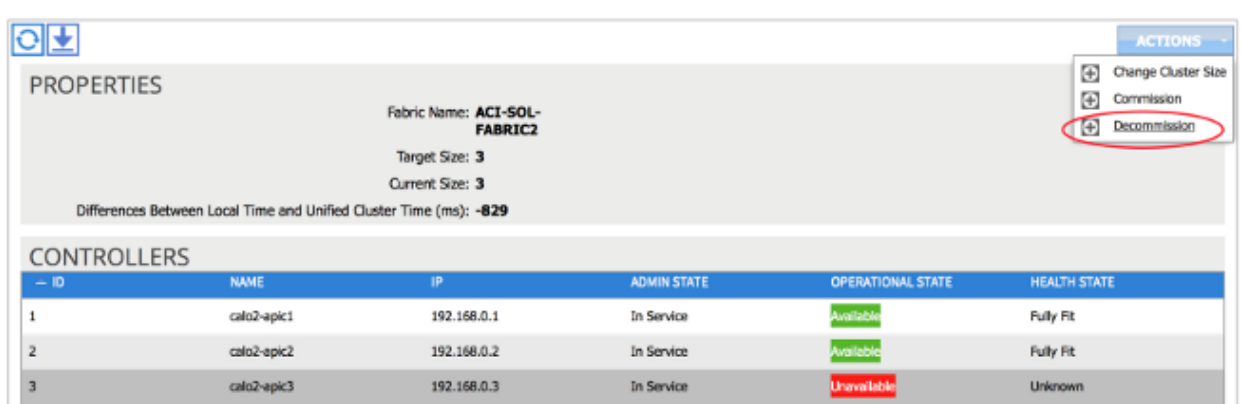

i آ=ا

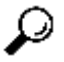

 ${\mathcal{P}}$  Suggerimento: per ottenere queste informazioni, è possibile anche immettere il comando acidiag avread nella CLI dell'APIC.

- 2. Smantellare l'APIC fallito:
	- A. Evidenziate l'APIC fallito.
	- B. Dall'elenco a discesa Azioni, scegliere Smantella. Lo stato dell'APIC può ora essere modificato in Out of Service Admin.
- 3. Rimuovere l'APIC guasto dal rack e installare l'unità sostitutiva. Il nuovo APIC può essere avviato dallo script di configurazione iniziale.
- Utilizzare le informazioni raccolte nel passaggio 1 per far corrispondere i valori dell'APIC non 4. riuscito e procedere attraverso lo script di installazione.

Nota: accertarsi di utilizzare le stesse impostazioni di configurazione annotate dal vecchio APIC (ad esempio il nome dell'infrastruttura, l'ID del controller e il pool di indirizzi TEP). Se l'APIC non viene configurato con le stesse impostazioni, l'infrastruttura potrebbe entrare in uno stato parzialmente divergente. Inoltre, l'APIC sostitutivo deve eseguire la stessa versione del software ACI degli altri due APIC per poter essere aggiunto al cluster.

```
Enter the ULAN ID for infra network (1-4094) [4093]:
Out-of-band management configuration ...
Enter the IP address [192.168.10.1/24]: 10.122.141.111<br>Error: Invalid ip address - expecting A.B.C.D/NN<br>Enter the IP address [192.168.10.1/24]: 10.122.141.111/27<br>Enter the IP address of the default gateway [None]: 10.122.1
   Enter the interface speed/duplex mode [auto]:
Cluster configuration \ldotsFabric name: ACI-SOL-FABRIC2
  Number of controllers: 3
  Controller name: calo2-apic3<br>Controller ID: 3
   TEP address pool: 192.168.0.0/16<br>Infra VLAN ID: 4093
Out-of-band management configuration ...
  Management IP address: 10.122.141.111/27<br>Default gateway: 10.122.141.97
   Interface speed/duplex mode: auto
The above configuration will be applied \ldotsWould you like to edit the configuration? (y/n) [n]:
```
- 5. commissionare il nuovo APIC:
	- A. Una volta avviato l'APIC, evidenziare l'APIC attualmente fuori servizio nella pagina Cluster.
	- Dall'elenco a discesa Azioni, scegliere Commissione. B.

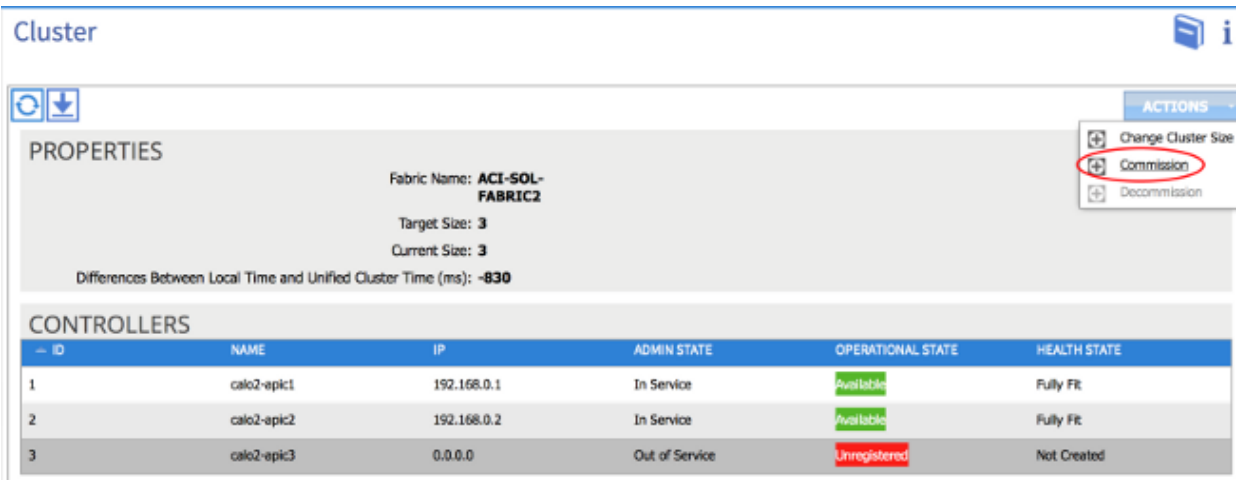

L'APIC riceve un indirizzo IP che viene rispecchiato nell'interfaccia Web dell'APIC.

Nota: possono essere necessari fino a dieci minuti prima che questo avvenga. Il

nuovo APIC può inoltre passare da uno stato operativo disponibile a uno non disponibile e viceversa prima che il relativo stato di salute venga visualizzato come Completamente adeguato.

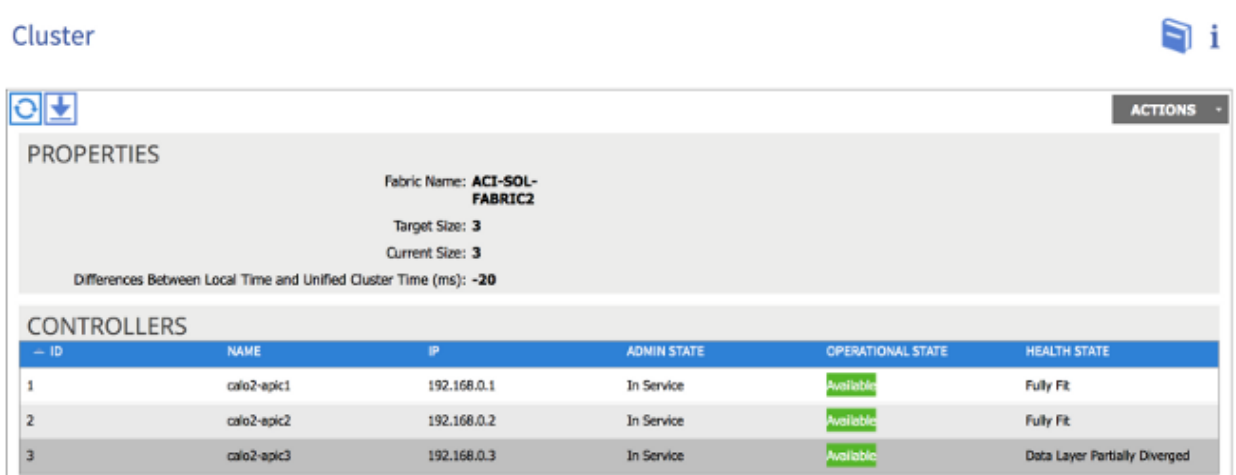

C. Per verificare che il nuovo APIC sia stato aggiunto all'infrastruttura, utilizzare la CLI del nuovo APIC per accedere all'infrastruttura. Utilizzare le credenziali configurate per il resto dell'infrastruttura al momento dell'accesso.

#### Informazioni su questa traduzione

Cisco ha tradotto questo documento utilizzando una combinazione di tecnologie automatiche e umane per offrire ai nostri utenti in tutto il mondo contenuti di supporto nella propria lingua. Si noti che anche la migliore traduzione automatica non sarà mai accurata come quella fornita da un traduttore professionista. Cisco Systems, Inc. non si assume alcuna responsabilità per l'accuratezza di queste traduzioni e consiglia di consultare sempre il documento originale in inglese (disponibile al link fornito).